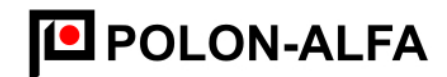

POLON-ALFA NAJNOWSZA TECHNOLOGIA. NAJWYŻSZA JAKOŚĆ

# **RADIOMETR RK-100-2**

Instrukcja obsługi IO-R120-001

Edycja IV

# $\epsilon$

Polon-Alfa Spółka z ograniczoną odpowiedzialnością Sp. k.

85-861 Bydgoszcz, ul. Glinki 155, tel. 52 36 39 261, fax 52 36 39 264, www.polon-alfa.pl

Radiometr RK-100 będący przedmiotem niniejszej instrukcji spełnia zasadnicze wymagania norm oraz dyrektyw:

- 73/23/EWG Dyrektywa dotycząca wyposażenia elektrycznego,
- przewidzianego do stosowania w pewnych granicach napięcia; - 89/336/EWG Dyrektywa dotycząca kompatybilności elektromagnetycznej;
- PN-EN 60325 Oprzyrządowanie do ochrony radiologicznej Mierniki i monitory

skażeń promieniotwórczych alfa, beta i alfa/beta (energia

beta>60keV)

Przed przystąpieniem do eksploatacji wyrobu należy zapoznać się z treścią niniejszej instrukcji. Nieprzestrzeganie zaleceń zawartych w niniejszej instrukcji może być niebezpieczne lub spowodować naruszenie obowiązujących przepisów.

Polon-Alfa nie ponosi odpowiedzialności za szkody powstałe w wyniku użytkowania niezgodnego z niniejszą instrukcją.

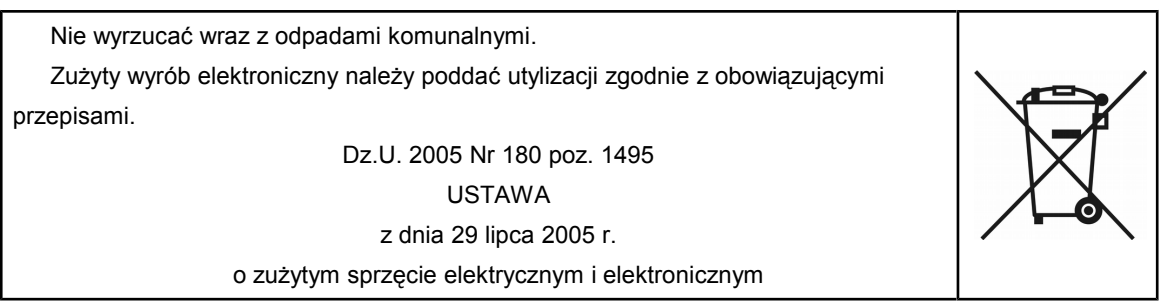

Uwaga: Zastrzega się prawo do wprowadzania zmian.

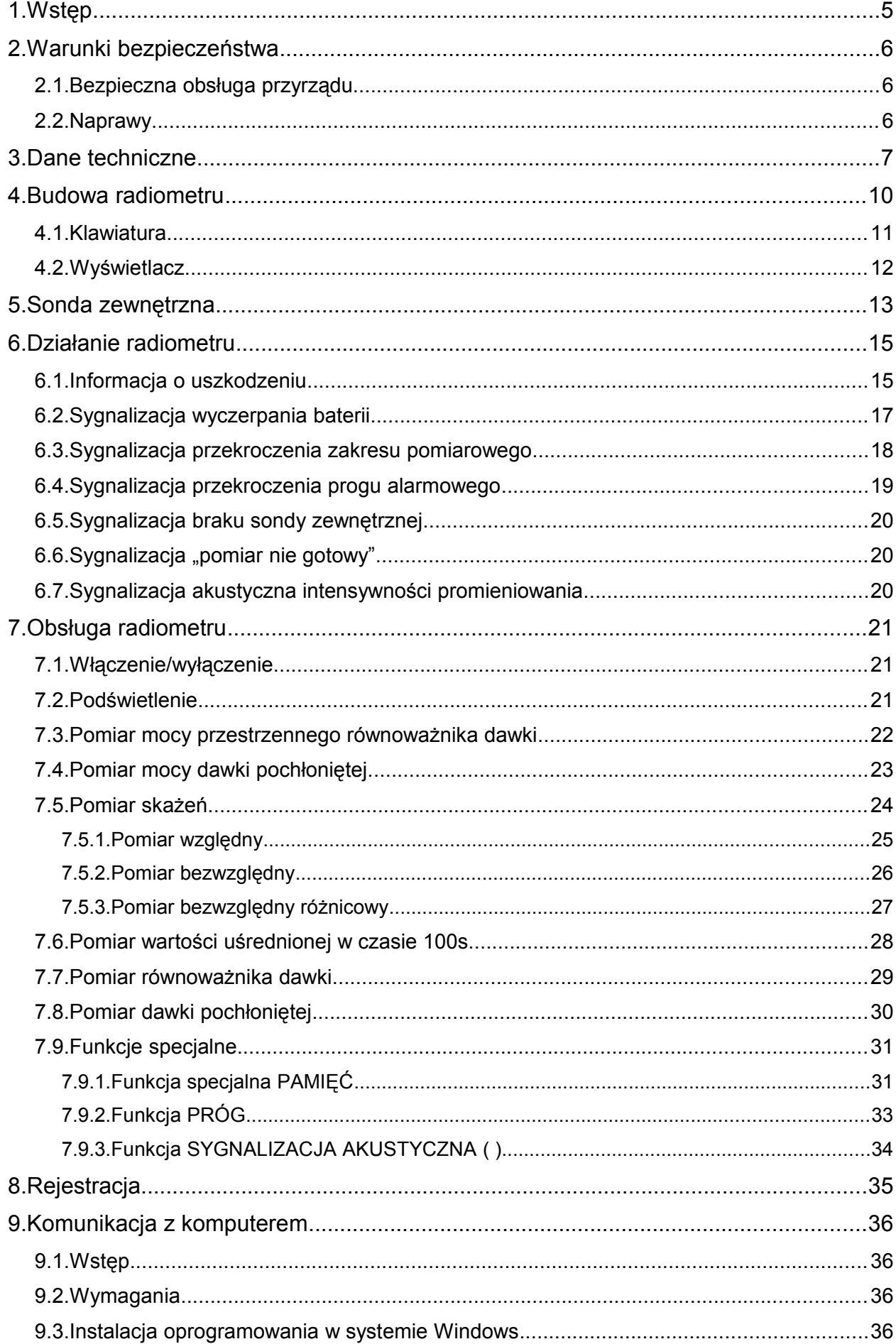

# Spis treści

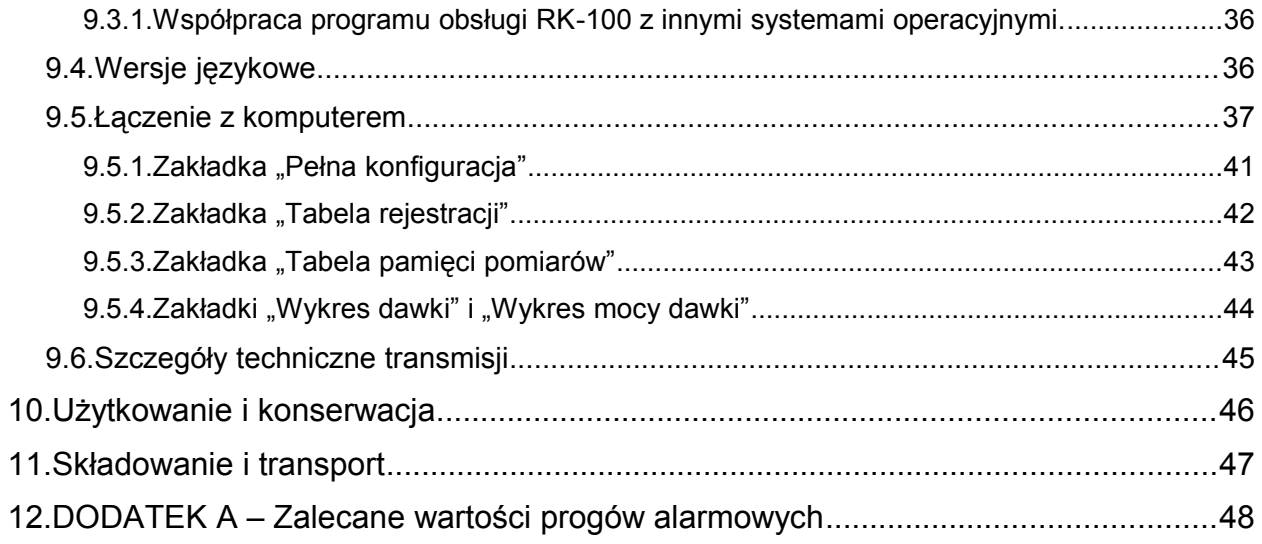

## **1. Wstęp**

Radiometr RK-100-2 jest przeznaczony do:

- pomiaru skażeń powierzchni substancjami beta promieniotwórczymi;
- pomiaru skażeń powierzchni substancjami alfa promieniotwórczymi;
- pomiaru mocy przestrzennego równoważnika dawki promieniowania X i gamma;
- pomiaru mocy dawki promieniowania X i gamma;
- pomiaru dawki i przestrzennego równoważnika dawki promieniowania X i gamma.

Prosta i trwała obudowa, mała masa i łatwa obsługa umożliwiają szerokie stosowanie przyrządu przy wykrywaniu źródeł promieniowania i ocenie poziomu skażeń oraz jako przyrządu pomiarowego wszędzie tam, gdzie stosuje się źródła promieniowania.

Radiometr RK-100 jest szczególnie przydatny do stosowania:

- w kontroli granicznej i celnej oraz służbach ratownictwa technicznego;
- w inspektoratach sanitarno-epidemiologicznych;
- do kontroli skażeń i mocy przestrzennego równoważnika dawki w transporcie kolejowym i drogowym;
- do kontroli skażeń rąk, odzieży roboczej, powierzchni stołów roboczych w pracowniach radiobiologicznych oraz pracowniach medycyny nuklearnej;
- do kontroli szczelności źródeł jonizacyjnych czujek dymu;
- przez inspektorów ochrony radiologicznej.

# **2. Warunki bezpieczeństwa**

# **2.1. Bezpieczna obsługa przyrządu**

Do zasilania przyrządu należy używać wyłącznie baterii AAA. Zużyte baterie należy przekazać do recyklingu zgodnie z obowiązującymi przepisami.

# **2.2. Naprawy**

Wszystkie prace związane z regulacją i wzorcowaniem przyrządu połączone z wykorzystaniem źródeł promieniotwórczych, powinny być wykonywane przez instytucje i osoby posiadające uprawnienia do wykonywania kalibracji przyrządów dozymetrycznych. Wszelkie naprawy (gwarancyjne i pogwarancyjne) powinny być wykonywane wyłącznie przez Polon-Alfa w Bydgoszczy.

Polon-Alfa nie ponosi odpowiedzialności za działanie przyrządów naprawianych przez nieuprawnione osoby.

# **3. Dane techniczne**

| Zakres pomiarowy dla sondy zewnętrznej                                                                                                    |                                             |  |  |  |  |
|----------------------------------------------------------------------------------------------------|---------------------------------------------|--|--|--|--|
| -mocy przestrzennego równoważnika dawki <sup>1</sup>                                                                                      | do 1000 µSv/h                               |  |  |  |  |
| -skażenia emiterami promieniotwórczymi <sup>2</sup>                                                                                       | do $10^4$ s <sup>-1</sup>                   |  |  |  |  |
| -błąd wskazań równoważnika dawki pochłoniętej dla<br>Cs-137 w powyższym zakresie mocy                                                     | $\leq 20\%$                                 |  |  |  |  |
| -nierównomierność charakterystyki energetycznej<br>dla promieniowania gamma w zakresie od 40keV<br>do 1,25MeV przy użyciu filtru $\gamma$ | $\leq$ 25%                                  |  |  |  |  |
| -bieg własny                                                                                                    | $\leq$ 0,27µSv/h / $\leq$ 5 s <sup>-1</sup> |  |  |  |  |
| Zakres pomiarowy dla sondy wewnętrznej                                                                                                    |                                             |  |  |  |  |
| -mocy przestrzennego równoważnika dawki                                                                                                   | do 50 mSv/h                                 |  |  |  |  |
| -mocy dawki pochłoniętej                                                                                                    | do 50 mGy/h                                 |  |  |  |  |
| -przestrzennego równoważnika dawki                                                                                                    | $0,1 \mu Sv$ <10Sv                          |  |  |  |  |
| -dawki pochłoniętej                                                                                                    | $0,1 \mu Gy$ <10 $Gy$                       |  |  |  |  |
| Błąd wskazań dla Cs-137 dla sondy wewnętrznej                                                                                             |                                             |  |  |  |  |
| -mocy przestrzennego równoważnika dawki powyżej<br>$1\mu$ Sv/h                                                                            | $\leq 20\%$                                 |  |  |  |  |
| -mocy dawki pochłoniętej powyżej 1µGy/h                                                                                                   | $\leq 20\%$                                 |  |  |  |  |
| -przestrzennego równoważnika dawki dla mocy<br>przestrzennego równoważnika dawki powyżej<br>$1\mu$ Sv/h                                   | $\leq 20\%$                                 |  |  |  |  |
| -dawki dla mocy dawki pochłoniętej powyżej 1µGy/h                                                                                         | $\leq 20\%$                                 |  |  |  |  |
| Nierównomierność charakterystyki energetycznej sondy wewnętrznej dla<br>promieniowania gamma                                              |                                             |  |  |  |  |
| -w zakresie energii od 65keV do 1MeV                                                                                                    | $\leq 25\%$                                 |  |  |  |  |
| -w zakresie energii od 40keV do 65 keV i od 1MeV<br>do 1,25MeV                                                                            | $\leq 30\%$                                 |  |  |  |  |
| Bieg własny                                                                                                    |                                             |  |  |  |  |
| -przy pomiarze mocy przestrzennego równoważnika<br>dawki sondą wewnętrzną                                                                 | $≤0,27$ µSv/h                               |  |  |  |  |
| -przy pomiarze mocy dawki pochłoniętej                                                                                                    | $\leq$ 0,23 µGy/h                           |  |  |  |  |
| Typ detektora                                                                                                    |                                             |  |  |  |  |
| - detektorów wbudowanych                                                                                                    | licznik GM                                  |  |  |  |  |
| - sondy zewnętrznej                                                                                                    | okienkowy licznik GM                        |  |  |  |  |

<span id="page-6-0"></span><sup>1</sup> Pomiar mocy dawki wymaga ręcznego przeliczenia z imp/s na Gy/h / Sv/h. Wskazania radiometru dla sondy zewnętrznej są zawsze w imp/s lub Bq/cm<sup>2</sup>.

<span id="page-6-1"></span><sup>2</sup> Współczynniki dla wybranych izotopów podane w świadectwie sprawdzenia.

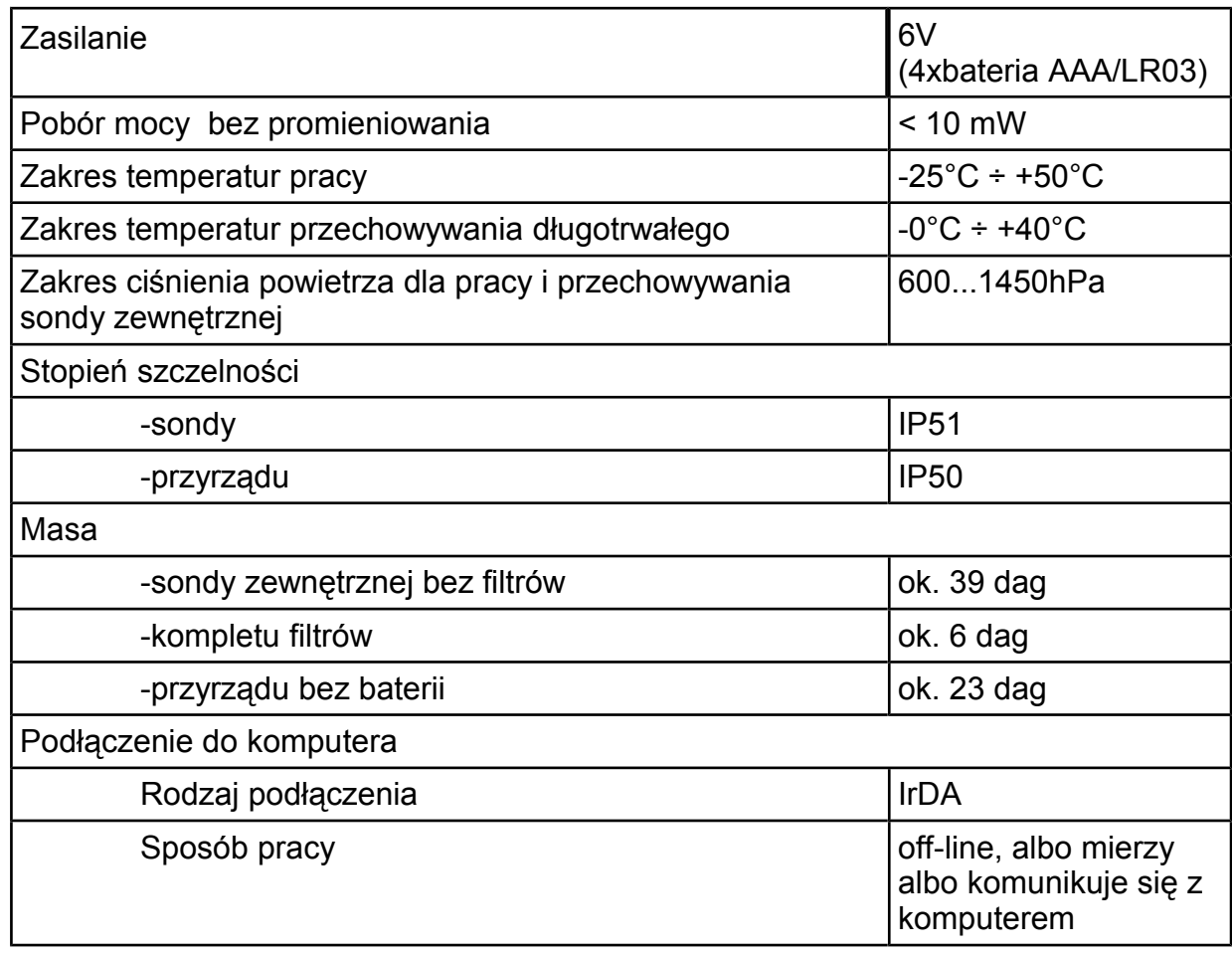

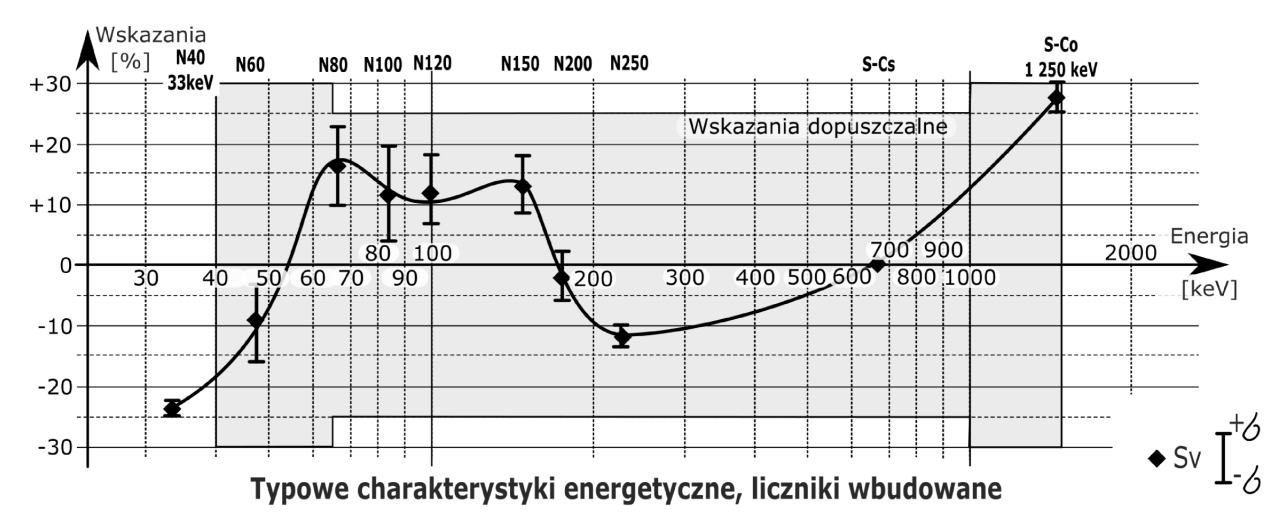

Rysunek 1

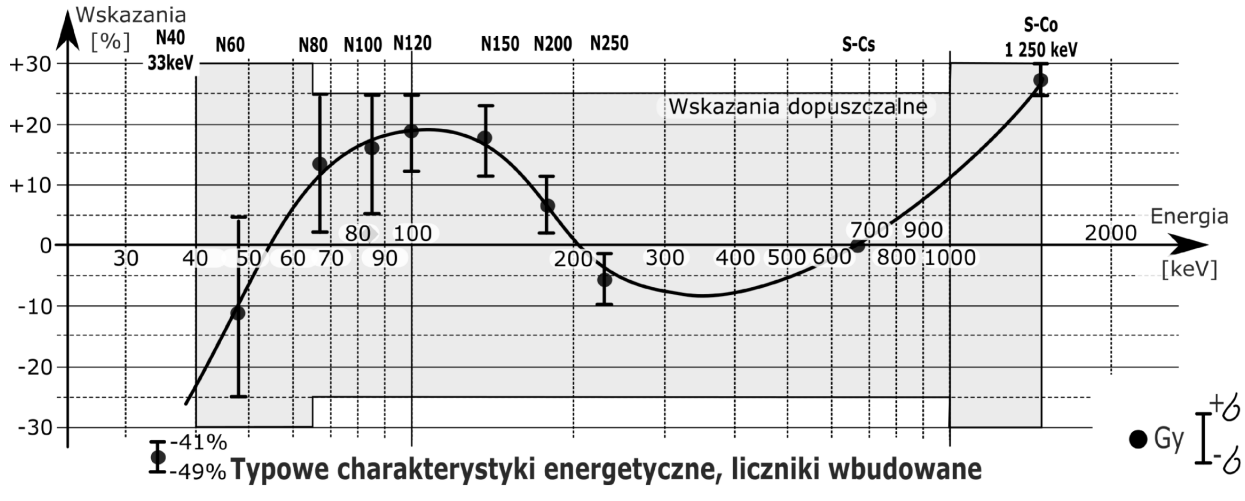

Rysunek 2

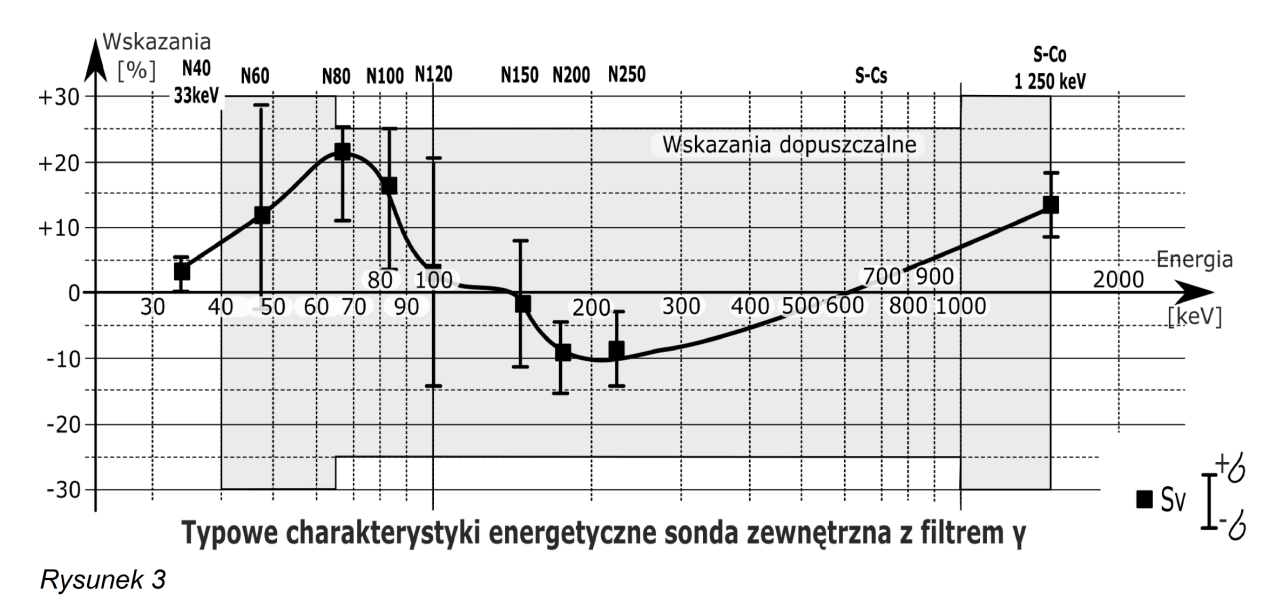

Typowe wartości w produkcji. Pionowe słupki reprezentują rozrzut wartości.

# **4. Budowa radiometru**

Radiometr RK-100 jest wyposażony w sondę wewnętrzną do pomiaru mocy równoważnika dawki, mocy dawki pochłoniętej, równoważnika dawki i dawki pochłoniętej promieniowania gamma. Po podłączeniu sondy zewnętrznej może dokonywać pomiaru skażeń powierzchni substancjami alfa, beta i gamma promieniotwórczymi.

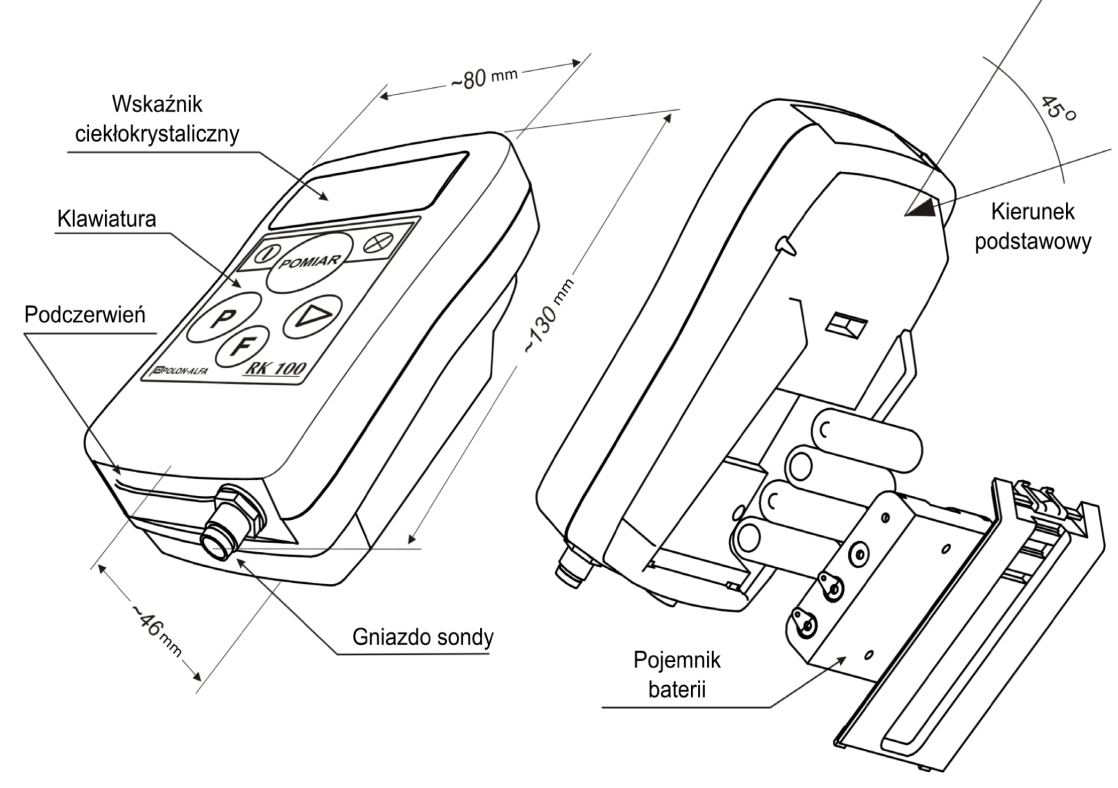

Rysunek 4: Radiometr RK-100

Na przedniej ściance umieszczony jest wskaźnik ciekłokrystaliczny oraz klawiatura membranowa. Pojemnik baterii umieszczony jest na ściance tylnej. Na dolnej ściance zamontowane jest złącze do podłączenia sondy zewnętrznej oraz, pod osłoną z czarnego tworzywa nadajnik i odbiornik do komunikacji IR. Detektory sondy wewnętrznej umieszczone są przy górnej tylnej ściance pod wskaźnikiem. Wewnątrz obudowy umieszczony jest sygnalizator akustyczny.

# **4.1. Klawiatura**

Klawiatura składa się z sześciu przycisków:

- włączenia/wyłączenia zasilania  $\left( \parallel \right)$
- wyboru funkcji pomiarowych (POMIAR
- włączenia podświetlania wskaźnika i klawiatury $\bigotimes$

P

- wyboru funkcji specjalnych (D
- funkcyjny ( F
- pomiaru precyzyjnego

## **4.2. Wyświetlacz**

![](_page_11_Figure_2.jpeg)

*Rysunek 5:Wyświetlacz*

Na wyświetlaczu umieszczone są następujące wskaźniki:

- wskaźnik wartości [1]
- wskaźnik jednostek [2]
- wskaźnik wykładnika potęgi mnożnika [3]
- wskaźnik sondy zewnętrznej [4]
- wskaźnik pomocniczy [5]
- wskaźnik rozładowania baterii [6]
- wskaźnik ostrzegawczy [7]
- wskaźnik funkcji zapisu /odczytu z pamięci pomiarów [8]
- wskaźnik funkcji ustawienia progów alarmowych [9]
- wskaźnik funkcji włączenia/wyłączenia sygnalizacji dźwiękowej [10]
- wskaźnik funkcji komunikacji IR [11]
- wskaźnik funkcji pomiaru wartości uśrednionej w czasie 100s [12]
- wskaźnik funkcji pomiaru różnicowego [13]

### **5. Sonda zewnętrzna**

![](_page_12_Picture_2.jpeg)

### Rysunek 6: Sonda zewnętrzna

Sonda zewnętrzna jest przystosowana do pomiaru:

- mocy równoważnika dawki po założeniu filtru  $\gamma^3$  $\gamma^3$  . Filtr ten koryguje charakterystykę energetyczną detektora do charakterystyki zgodnej z jednostkami mocy równoważnika dawki (Sv/h) dla promieniowania  $\gamma$ . Filtr  $\gamma$  nie przesłania całości detektora przed promieniowaniem  $\beta$  i  $\alpha$  ze względu na otwory w filtrze. Jeżeli istnieje konieczność filtr ten można skombinować z osłoną  $\beta$  lub  $\alpha$ . Należy

<span id="page-12-0"></span><sup>3</sup> UWAGA! Wskazania przyrządu mierzącego z sondy zewnętrznej są zawsze albo w imp/s albo w Bq/cm<sup>2.</sup>.. Użycie filtru  $\gamma$  nie dokonuje automatycznego przeliczenia.

mieć jednak na uwadze że wówczas charakterystyka energetyczna w zakresie niskich energii (< 80keV) zostanie znacznie zmieniona.

- skażenia powierzchni emiterami  $\alpha + \beta + \gamma$  bez założonych osłon;
- skażenia powierzchni emiterami  $\beta+\gamma$  przy założonej osłonie  $\alpha$  osłona ta odcina promieniowanie  $\alpha$ ;
- skażenia powierzchni emiterami  $\gamma$  przy założonej osłonie  $\beta$  osłona ta odcina promieniowanie  $\beta$  i  $\alpha$  ;

**Sonda powierzchniowa jest elementem delikatnym mechanicznie – szczególnie łatwo jest uszkodzić membranę licznika. Nie wolno stawiać sondy bez osłon lub z filtrem** g **na trawie, kamieniach czy innych ostrych przedmiotach które mogą przeniknąć przez siatkę ochronną i uszkodzić detektor.**

> **Sondę podłączać i odłączać wyłącznie przy wyłączonym przyrządzie.**

# **6. Działanie radiometru**

# **6.1. Informacja o uszkodzeniu**

Po włączeniu zasilania dokonywany jest wewnętrzny test sprawności. W przypadku wykrycia nieprawidłowości działania, na wskaźniku wartości wyświetlana jest informacja o uszkodzeniu **[ Er ]** i jednocyfrowy numer identyfikacyjny. Na wskaźniku pomocniczym i wskaźniku wykładnika potęgi wyświetlane są informacje serwisowe. Dodatkowo włącza się wskaźnik ostrzegawczy i sygnalizacja akustyczna.

![](_page_14_Figure_4.jpeg)

*Rysunek 7:Wskazania uszkodzenia po włączeniu radiometru*

Numer identyfikacyjny błędu oznacza jak następuje:

- 0 uszkodzenie kanału Gy wskazania Gy, Gy/h, Sv, Sv/h mogą być nieprawidłowe;
- 1 uszkodzenie kanału Sv wskazania Sv, Sv/h mogą być nieprawidłowe, wskazania Gy i Gy/h powinny być prawidłowe;
- 2 uszkodzenie kanału zewnętrznego wskazania imp/s, Bq/cm2 mogą być nieprawidłowe;

# **Przyrząd po wykryciu błędu podejmuje normalną pracę ale może pokazywać nieprawidłowe wartości.**

Uszkodzenie detektora sondy wewnętrznej lub detektora sondy zewnętrznej w czasie pomiarów sygnalizowane jest napisem **[ Err ]** na wskaźniku wartości, włączeniem wskaźnika ostrzegawczego i włączeniem sygnalizacji akustycznej.

![](_page_15_Figure_1.jpeg)

*Rysunek 8:Wskazania uszkodzenia w czasie pracy*

**Przy bardzo niskim poziomie tła może się sporadycznie pojawić fałszywa informacja o uszkodzeniu detektora. Wynika to z przyjętej metody sprawdzenia poprawności działania licznika Geigera na podstawie obecności biegu własnego.** 

**Po pojawieniu się impulsu z detektora przyrząd podejmie normalną pracę.** 

**Nie świadczy to o uszkodzeniu przyrządu.**

# **6.2. Sygnalizacja wyczerpania baterii**

Stan wyczerpania baterii sygnalizowany jest przez włączenie napisu **[ BAT ].** Przy dalszym spadku napięcia baterii przyrząd automatycznie wyłączy się.

![](_page_16_Figure_3.jpeg)

*Rysunek 9:Wskazania przy obniżonym napięciu zasilania*

**Jeżeli wskaźnik BAT zapali się na stałe należy bezwarunkowo wymienić baterie.**

# **6.3. Sygnalizacja przekroczenia zakresu pomiarowego**

Przekroczenie zakresu pomiarowego mocy dawki pochłoniętej, mocy równoważnika dawki i skażeń sygnalizowane jest napisem **[ rnG ]** na wskaźniku wartości, włączeniem wskaźnika ostrzegawczego i włączeniem sygnalizacji akustycznej.

![](_page_17_Picture_3.jpeg)

*Rysunek 10:Wskazania przy przekroczeniu zakresu pomiarowego*

### **6.4. Sygnalizacja przekroczenia progu alarmowego**

Przekroczenie ustawionego progu sygnalizowane jest włączeniem sygnalizacji akustycznej. Na wyświetlaczu wskazywana jest aktualna wartość wielkości mierzonej. Wyłączenie sygnalizacji następuje po spadku promieniowania lub po ustawieniu wartości progowej powyżej wartości mierzonej albo po wyłączeniu progu **[ OFF ]**.

Radiometr RK-100 śledzi jednocześnie tylko jeden wybrany przez użytkownika próg alarmowy.

# **6.5. Sygnalizacja braku sondy zewnętrznej**

Brak sondy zewnętrznej sygnalizowany jest wyświetleniem informacji **[ – – – ]** na wskaźniku wartości. Te same wskazania występują również przez kilka sekund po włączeniu przy sprawnej sondzie oraz w przypadku podłączenia sondy uszkodzonej.

![](_page_19_Figure_3.jpeg)

*Rysunek 11:Wskazania przy odłączonej sondzie zewnętrznej*

Jeżeli sonda zostanie odłączona w trakcie pracy, czego nie powinno się robić, przyrząd uzna sondę za uszkodzoną i zasygnalizuje uszkodzenie.

Sygnalizacja braku lub uszkodzenia sondy bazuje na analizie impulsów z detektora i jest opóźniona względem odłączenia/uszkodzenia sondy o około dwie minuty.

# **6.6. Sygnalizacja "pomiar nie gotowy"**

Przez kilka do kilkunastu sekund po włączeniu przyrząd zamiast wartości mierzonej pokazuje **[ – – – ]** co oznacza że nie zebrał jeszcze wystarczającej ilości informacji.

# **6.7. Sygnalizacja akustyczna intensywności promieniowania**

Intensywność promieniowania sygnalizowana jest krótkimi impulsami dźwiękowymi sterowanymi bezpośrednio z detektora sondy zewnętrznej lub wewnętrznej. Funkcja ta pozwala na szybką ocenę poziomu promieniowania i jego zmian zwłaszcza dla małych wartości. Sygnalizację intensywności można wyłączyć.

# **7. Obsługa radiometru**

# **7.1. Włączenie/wyłączenie**

Włączenia radiometru dokonuje się przez wciśnięcie przycisku ( . Po włączeniu wyświetlacz i klawiatura są podświetlane oraz słychać sygnał dźwiękowy. Przez okres kilku sekund na wyświetlaczu wskazywane są wszystkie jego elementy. Pozwala to na wstępną ocenę sprawności przyrządu. Wyłączenia radiometru dokonuje się przez

wciśnięcie i przytrzymanie do momentu wyłączenia przycisku (|).

# **7.2. Podświetlenie**

Włączenie podświetlenia wskaźnika i klawiatury następuje po wciśnięciu przyciskuPodświetlanie pozostaje włączone przez 30 sekund od ostatniego naciśnięcia dowolnego klawisza lub do momentu ponownego naciśnięcia

# **7.3. Pomiar mocy przestrzennego równoważnika dawki**

![](_page_21_Picture_3.jpeg)

*Rysunek 12:Wskazania mocy przestrzennego równoważnika dawki*

Wyboru tego trybu pracy dokonuje się przy użyciu przycisku wyboru funkcji

Przycisk (POMIAR) należy wcisnąć kilkakrotnie aż do pojawienia się pomiarowych (POMIAR) właściwych jednostek (Sv/h). Na wyświetlaczu wskazywana jest trzycyfrowa wartość i jednostka (µSv/h lub mSv/h). Pomiar ten jest dokonywany za pomocą detektorów wewnętrznych, niezależnie od tego, czy jest podłączona sonda zewnętrzna, czy nie oraz jakie filtry są na nią założone.

**7.4. Pomiar mocy dawki pochłoniętej.**

![](_page_22_Picture_2.jpeg)

*Rysunek 13:Wskazania mocy dawki pochłoniętej*

Wyboru tego trybu pracy dokonuje się przy użyciu przycisku wyboru funkcji

pomiarowych (POMIAR). Przycisk (POMIAR) należy wcisnąć kilkakrotnie aż do pojawienia się

właściwych jednostek (Gy/h). Na wyświetlaczu wskazywana jest trzycyfrowa wartość i jednostka (µGy/h lub mGy/h).

### **7.5. Pomiar skażeń.**

Pomiaru skażeń można dokonać używając sondę zewnętrzną. Sonda zewnętrzna pozwala na pomiar skażeń izotopami  $\alpha$ ,  $\beta$ , i  $\gamma$ -promieniotwórczymi. Umożliwia również określenie rodzaju mierzonego promieniowania przy zastosowaniu osłon.

Lita osłona aluminiowa odcina promieniowanie  $\alpha$  i większość promieniowania  $\beta$ . Sonda z nałożoną taką osłoną mierzy składową promieniowania gamma.

Osłona z okienkiem z cienkiej folii odcina promieniowanie  $\alpha$  i sonda mierzy sumę składowych od promieniowania  $\beta$  i  $\gamma$ .

Sonda bez założonych osłon mierzy sumę wszystkich trzech składowych promieniowania. Dzięki temu wykonując trzy pomiary z różnymi osłonami użytkownik może ocenić, który rodzaj promieniowania jest dominujący.

Pomiarów skażeń nie należy wykonywać z filtrem y.

Radiometr posiada trzy tryby pomiaru skażeń:

- pomiar względny, to jest nie wyskalowany, wskazywany w jednostkach [s-1],
- pomiar bezwzględny wskazywany w jednostkach [Bq/cm<sup>2</sup>],
- pomiar bezwzględny różnicowy wskazywany w jednostkach [Bq/cm<sup>2</sup>]

## **7.5.1.Pomiar względny**

![](_page_24_Figure_2.jpeg)

*Rysunek 14:Wskazania skażeń względnych o wartości 85900 s-1*

Wyboru tego trybu pracy dokonuje się przy użyciu przycisku wyboru funkcji

. Na wskaźniku powinny wyświetlić się jednostki **[ s -1 ]** oraz

wskaźnik sondy zewnętrznej **[ P ]**.

Poziom skażenia powierzchni można wyliczyć przy pomocy wzoru:

$$
A = (W - W_0) / C
$$

gdzie:

- A średnia aktywność powierzchniowa skażenia [Bq/cm<sup>2</sup>]
- **W** wskazania przyrządu od skażeń [s-1]
- **W0** wskazania biegu własnego [s-1]
- **C** czułość przyrządu dla danego rodzaju skażenia [s<sup>-1</sup>Bq<sup>-1</sup>cm<sup>2</sup>] podana w

# "**ŚWIADECTWIE SPRAWDZENIA[4](#page-24-0) "**

**Prawidłowa ocena skażenia wymaga znajomości rodzaju skażenia, to jest izotopu, jakim skażono badaną powierzchnię oraz wybranie odpowiedniej pozycji ze świadectwa sprawdzenia.**

<span id="page-24-0"></span><sup>4</sup> Świadectwo wystawiane jest na zamówienie.

# **7.5.2.Pomiar bezwzględny**

![](_page_25_Picture_2.jpeg)

 *Rysunek 15:Wskazania skażeń powierzchniowych 1,72MBq/cm<sup>2</sup>*

Użycie tego trybu pracy jest sensowne po wcześniejszym wprowadzeniu do pamięci radiometru współczynnika czułości dla określonego rodzaju skażeń. Dokonuje się tego przy połączeniu z komputerem.

Wyboru tego trybu pracy dokonuje się przy użyciu przycisku wyboru funkcji

. Na wskaźniku powinny wyświetlić się jednostki **[ Bq/cm<sup>2</sup> ]**, oraz

wskaźnik sondy zewnętrznej **[ P ]**.

Poziom skażenia powierzchni określony jest wzorem:

$$
A = W - W_0
$$

gdzie:

A - średnia aktywność powierzchniowa skażenia [Bq/cm<sup>2</sup>]

**W** - wskazania przyrządu od skażeń [Bq/cm2]

**W<sub>0</sub>** - wskazania biegu własnego [Bq/cm<sup>2</sup>]

**Prawidłowa ocena skażenia wymaga znajomości rodzaju skażenia, to jest izotopu, jakim skażono badaną powierzchnię oraz wprowadzenia właściwego współczynnika do pamięci radiometru.**

![](_page_26_Figure_1.jpeg)

![](_page_26_Figure_2.jpeg)

*Rysunek 16:Wskazania skażeń powierzchniowych 3,58kBq/cm2*

W tym trybie radiometr wskazuje wartość przekroczenia poziomu skażeń przyjętego jako poziom odniesienia. Poziomem odniesienia może być tło naturalne lub wielkość skażenia w wybranym przez użytkownika miejscu. Wartość poziomu odniesienia wpisuje się w trybie pomiaru bezwzględnego. W tym celu należy dokonać pomiaru wartości uśrednionej w czasie 100s i ją wpisać poprzez krótkie ( ok. 0,5s ) wciśnięcie

przycisku włączenia/wyłączenia zasilania  $\Box$ ). Na wskaźniku powinny wyświetlić się jednostki **[ Bq/cm<sup>2</sup> ]**, wskaźnik pomiaru różnicowego **[ : ]** oraz wskaźnik sondy zewnętrznej **[ P ]**. Poziom odniesienia jest automatycznie kasowany po przełączeniu w inny tryb pracy lub wyłączeniu zasilania.

Jeżeli bieżąca wartość wskazań jest poniżej zapamiętanej wartości odniesienia na wskaźniku zamiast wartości pokazuje się napis **[ E ]**

# **7.6. Pomiar wartości uśrednionej w czasie 100s**

![](_page_27_Picture_2.jpeg)

*Rysunek 17:Wskazania w czasie pomiaru wartości uśrednionej w czasie 100s*

Funkcja jest przydatna przy wykonywaniu pomiarów na niskim poziomie promieniowania kiedy mogą występować znaczne rozrzuty pojedynczych wskazań. Jeżeli średni poziom promieniowania jest stały, można dokonać pomiaru ze zwiększoną

![](_page_27_Picture_5.jpeg)

# **7.7. Pomiar równoważnika dawki**

![](_page_28_Picture_2.jpeg)

*Rysunek 18:Wskazania równoważnika dawki*

Dawka kumulowana jest w czasie gdy radiometr jest włączony, i jest naliczana do momentu skasowania. Aby skasować dawkę i rozpocząć nowy cykl pomiarowy należy:

- ustawić przyciskiem (<sup>pomiar</sup>) wskazania dawki pochłoniętej **[ Sv ]**;
- trzymając wciśnięty przycisk $(\triangleright)$  wciskać kilkakrotnie klawisz podświetlania  $\heartsuit$ w odstępach ok. 1s aż do skasowania.

Jeżeli kiedykolwiek w trakcie pracy przyrządu wystąpiło przekroczenie zakresu pomiarowego mocy równoważnika dawki wówczas na polu pomocniczym zapala się litera **[ E ]** i oznacza ona że skumulowana dawka może być zaniżona - w wypadku przekroczenia zakresu mocy dawki radiometr zalicza górną granicę zakresu pomiarowego jako bieżącą moc dawki na potrzeby zliczania dawki.

Jeżeli nastąpiło przekroczenie pojemności zliczania dawki (podanego zakresu pomiarowego dawki) wówczas także pokazuje się litera **[ E ]** na wskaźniku pomocniczym i wartość dawki pozostaje zamrożona na wartości maksymalnej.

## **7.8. Pomiar dawki pochłoniętej**

![](_page_29_Picture_2.jpeg)

*Rysunek 19:Wskazania dawki pochłoniętej*

Dawka kumulowana jest w czasie gdy radiometr jest włączony, od momentu skasowania poprzedniej. Aby skasować dawkę i rozpocząć nowy cykl pomiarowy należy:

- wskazania dawki pochłoniętej **[ Gy ]**;
- trzymając wciśnięty przycisk $(\triangleright)$ wciskać kilkakrotnie klawisz podświetlania $\lozenge$ w odstępach ok. 1s aż do skasowania.

Jeżeli kiedykolwiek w trakcie pracy przyrządu wystąpiło przekroczenie zakresu pomiarowego mocy dawki pochłoniętej wówczas na polu pomocniczym zapala się litera **[ E ]** i oznacza ona że skumulowana dawka może być zaniżona - w wypadku przekroczenia zakresu mocy dawki pochłoniętej radiometr zalicza górną granicę zakresu pomiarowego jako bieżącą moc dawki na potrzeby zliczania dawki.

Jeżeli nastąpiło przekroczenie pojemności zliczania dawki (podanego zakresu pomiarowego dawki) wówczas także pokazuje się litera **[ E ]** na wskaźniku pomocniczym i wartość dawki pozostaje zamrożona na wartości maksymalnej.

### **7.9. Funkcje specjalne**

Wyboru funkcji dokonuje się przyciskiem  $(\triangleright)$ . Wybrana funkcja wskazywana jest jednym ze wskaźników u dołu wyświetlacza. Aktywacji wybranej funkcji specjalnej dokonuje się przez wciśnięcie przycisku . Powrót do aktualnie ustawionej funkcji pomiarowej następuje po wciśnięciu przycisku .<br>. **7.9.1.Funkcja specjalna PAMIĘĆ** Po wybraniu tej funkcji wciśnięcie przycisku $\left(\mathsf{F}\right)$  powoduje zachowanie na wskaźniku ostatniej wskazywanej wartości. Na wskaźniku pomocniczym wyświetlana jest litera **[ H ]** , a wskaźnik przy napisie **PAMIĘĆ** pulsuje. Dostępnych jest 28 komórek pamięci których numer wskazywany jest na wskaźniku pomocniczym następującymi

symbolami: **0, 1, 2, 3, 4, 5, 6, 7, 8, 9, A, b, C, d, E, F, G, h, i, J, L, n, o, P, q, r, t, U**.

![](_page_30_Figure_3.jpeg)

*Rysunek 20:Wskazania po aktywowaniu funkcji pamięci. Pole zakreskowane oznacza pulsowanie wskaźnika.*

Aby odczytać zawartość pamięci, zapisać wskazywaną wartość do pamięci lub skasować zawartość pamięci należy:

- ustawić żądany numer pamięci wciskając $(\triangleright)$ <sup>[5](#page-30-0)</sup>. Na wskaźniku pomocniczym wyświetli się numer pamięci a wskaźniki wartości, jednostek i wykładnika potęgi mnożnika wyświetlą jej zawartość. Dla pustej komórki pamięci wskaźnik pokazuje  $[- - -]$ ;

<span id="page-30-0"></span><sup>5</sup> Pierwsze wciśnięcie po włączeniu funkcji PAMIĘĆ automatycznie wybierze pierwszą pustą komórkę pamięci.

- wcisnąć przycisk  $(F)$ . Wciśnięcie powoduje wpis do pamięci jeżeli była pusta lub skasowanie poprzedniego wpisu jeżeli była zajęta. W drugim przypadku

F zapisanie aktualnej wartości następuje przez ponowne wciśnięcie przycisku .

![](_page_31_Picture_3.jpeg)

*Rysunek 21:Wskazania odczytu w przypadku zapisanej pamięci "b".*

![](_page_31_Figure_5.jpeg)

*Rysunek 22:Wskazania odczytu w przypadku pustej pamięci "b".*

# **7.9.2.Funkcja PRÓG**

Po wybraniu tej funkcji wciśnięcie przycisku (F wywołuje wskazanie aktywnego progu alarmowego. Wskaźnik przy napisie **PRÓG** pulsuje a wskaźnik pomocniczy wskazuje **[ A ]**. W polu wartości i jednostek widoczny jest wcześniej ustawiony próg alarmowy.

![](_page_32_Picture_3.jpeg)

*Rysunek 23:Wskazania aktywnego progu alarmowego*

Jeżeli próg był wyłączony wyświetlacz pokazuje napis **OFF**,

![](_page_32_Figure_6.jpeg)

*Rysunek 24:Wskazania przy wyłączonym progu alarmowym*

Kolejne wciśnięcia przycisku  $(D)$  umożliwiają wybór spośród czterech pre-definiowanych wartości progu dla bieżącej funkcji pomiarowej oraz wyłączenie progu. Pre-definiowane wartości progowe mogą być definiowane przez użytkownika przy współpracy z komputerem.

Wciśnięcie przycisku (F aktywuje ustawiony próg, dezaktywując jednocześnie poprzedni i wraca do poprzednio aktywnej funkcji pomiarowej.

# **7.9.3.Funkcja SYGNALIZACJA AKUSTYCZNA ( )**

Po wybraniu tej funkcji wciśnięcie przycisku $\left(\mathbf{F}\right)$  przełącza sygnalizację akustycznej indykacji intensywności promieniowania.

# **8. Rejestracja**

Radiometr dokonuje rejestracji przy czym rejestracji podlegają:

- zebrane dawki w Gy i Sv;
- fakt włączenia radiometru;

Radiometr nie posiada własnego zegara więc wszystkie zapisy są odnoszone relatywnie do momentu włączenia przyrządu. Częstotliwość rejestrowania może być nastawiana przy konfiguracji przyrządu.

Pamięć rejestracji radiometru przechowuje do 719 wpisów. Najstarsze wpisy są zastępowane nowszymi a fakt ten jest odnotowywany zapisem w pamięci rejestracji przyrządu. Pamięć rejestracji może być skasowana wyłącznie za pomocą komputera.

# **9. Komunikacja z komputerem[6](#page-35-0)**

# **9.1. Wstęp**

RK-100 posiada możliwość komunikacji z komputerem w tzw. trybie "Off-line" co oznacza że podczas połączenia RK-100 nie dokonuje pomiarów a jedynie transmituje dane z/do komputera. Transmisja danych odbywa się z wykorzystaniem podczerwieni w sposób zgodny ze standardem IrDA. Przesyłaniu podlegają dane konfiguracyjne, współczynniki kalibracji, pre-definiowane nastawy i rejestracja zmiany dawki w czasie.

# **9.2. Wymagania**

- komputer z działającym złączem IrDA<sup>[7](#page-35-1) [8](#page-35-2)</sup>w podstawowym zakresie prędkości (SIR) i zainstalowanym wsparciem dla protokołu IrDA/IrDA-Lite;
- zainstalowane i działające środowisko Java<sup>[9](#page-35-3)</sup> najlepiej w wersji nie starszej niż 1.6[10](#page-35-4). Rekomendowana wersja 32 bitowa;
- system operacyjny Windows 98 / XP/ 7-32bit / 7-64bit lub zgodny;
- czytnik CD-ROM;

# **9.3. Instalacja oprogramowania w systemie Windows**

# **Jeżeli w systemie nie ma środowiska Java należy je zainstalować. Program instalacyjny znajduje się w folderze Java na CD-ROM.**

Należy uruchomić program **install.jar** i postępować zgodnie z zaleceniami na ekranie. Program powinien utworzyć stosowne wpisy w menu Start i na pulpicie. Jeżeli z jakiś przyczyn program nie zadziała wystarczy skopiować zawartość katalogu na nośniku instalacyjnym w wybrane miejsce i utworzyć odpowiednie skróty.

# **9.3.1.Współpraca programu obsługi RK-100 z innymi systemami operacyjnymi.**

Dostępna na specjalne wykonanie.

# **9.4. Wersje językowe**

Program jest dostarczony standardowo w wersji wielojęzycznej. Obecnie wspierane są języki:

- polski;
- angielski.

<span id="page-35-0"></span><sup>6</sup> Niniejsza instrukcja dotyczy oprogramowania w wersji 1.3 lub wyższej.

<span id="page-35-1"></span><sup>7</sup> zobacz http://www.irda.org

<span id="page-35-2"></span><sup>8</sup> Ze względu na jakość adapterów IrDA rekomenduje się skonsultowanie ze stroną internetową Polon-Alfa celem dokonania odpowiedniego wyboru

<span id="page-35-3"></span><sup>9</sup> zobacz http://java.sun.com (obecnie java.oracle.com)

<span id="page-35-4"></span><sup>10</sup> dotyczy numeracji wg f-my SUN

Wybór języka następuje automatycznie, na podstawie języka systemu operacyjnego.

# **9.5. Łączenie z komputerem**

Wyjście transmisji podczerwieni znajduje się w dolnej części RK-100 za czarną szybką po lewej stronie gniazda sondy zewnętrznej. Aby wprowadzić RK-100 w tryb

komunikacji należy włączyć przyrząd a następnie klawiszem  $(D)$ przesunąć wskaźnik

funkcji na pozycję komunikacji **.IR** a następnie klawiszem (F) aktywować funkcję komunikacji.

> **Należy być świadomym że na czas łączności z komputerem wszystkie funkcje pomiarowe radiometru zostaną zatrzymane.**

W trybie komunikacji wyświetlacz radiometru powinien pokazywać jak następuje:

![](_page_36_Figure_8.jpeg)

*Rysunek 25*

Następnie należy zbliżyć RK-100 do nadajnika podczerwieni w komputerze tak, by patrzył on na czarną szybę z tyłu RK-100 tam gdzie jest zlokalizowany odbiornik w radiometrze. Maksymalna odległość między urządzeniami jest zależna od typu zastosowanego w komputerze nadajnika i waha się od 2m w produktach renomowanych firm do 1cm w produktach z najniższej półki.

Następnie, jeżeli łącze podczerwieni w komputerze jest aktywne, każdej transmisji z komputera powinna towarzyszyć pulsacja znaczników transmisji.

Po krótkiej chwili komputer powinien rozpoznać urządzenie.

Aby uruchomić program RK-100 należy kliknąć w stosowną ikonę w Menu Start lub ręcznie uruchomić program **rk100.jar**

Po uruchomieniu programu powinno pojawić się okienko<sup>[11](#page-36-0)</sup>:

<span id="page-36-0"></span><sup>11</sup> Wygląd okienek i zestaw dostępnych opcji może ulec zmianie/rozszerzeniu

![](_page_37_Picture_1.jpeg)

### *Rysunek 26*

Należy postępować zgodnie z umieszczonym tam opisem. Cały program oparty jest o kolejne arkusze między którymi przechodzi się wybierając klawisze **Dalej** lub **Wstecz** Po wybraniu przycisku **Dalej** program odszuka radiometr RK-100 w zasięgu<sup>[12](#page-37-0)</sup>,

![](_page_37_Picture_74.jpeg)

*Rysunek 27*

odczyta jego edycję i pokaże stosowną informację, jak w okienku poniżej:

<span id="page-37-0"></span><sup>12</sup> Uwaga, jednocześnie w zasięgu jednego komputera PC może być tylko jeden radiometr RK-100!

![](_page_38_Picture_55.jpeg)

*Rysunek 28*

Po wybraniu **DALEJ** nastąpi odczytanie danych z RK-100 (może trochę potrwać)

![](_page_38_Picture_56.jpeg)

i w końcu pojawi się okienko jak poniżej.

Jeżeli z jakiejkolwiek przyczyny wystąpił błąd<sup>[13](#page-38-0)</sup> transmisja zostanie przerwana. Jeżeli błąd dotyczy nieprawidłowej zawartości pamięci RK-100 wówczas można wybrać **DALEJ** - zawartość nie wczytanych pamięci zostanie ustawiona na standardową. Należy zwrócić uwagę, że w takim wypadku przesłanie danych do RK-100 może spowodować zamazanie danych kalibracyjnych.

Po zakończeniu ładowania danych powinno pojawić się okienko jak poniżej:

<span id="page-38-0"></span><sup>13</sup> Błędy mogą być dwojakiej natury - związane z nieprawidłową zawartością pamięci RK-100 lub błędem transmisji.

![](_page_39_Picture_1.jpeg)

*Rysunek 29*

Kolejno zakładki zawierają:

- **Pełna konfiguracja** wszystkie dane zapisane w RK-100 przedstawione w formie drzewa. Szczegóły - patrz kolejne rozdziały;
- **Tabela pamięci pomiarów** pozwala na tabelaryczny podgląd i edycję pamięci pomiarów zapisany przy pomocy funkcji specjalnej **PAMIĘĆ**;
- **Tabela rejestracji** pozwala obejrzeć w formie tabeli wszystkie wpisy rejestracji czasu pracy;
- **Wykres dawki** wykres zarejestrowanych dawek w funkcji czasu;
- **Wykres mocy dawki** wykres zmian mocy dawki w funkcji czasu wyliczony na podstawie zarejestrowanych dawek;

Przyciski po prawej stronie z kolei realizują następujące funkcje:

- **Zapisz dane do RK-100** wysyła wszystkie dane nastaw i konfiguracji do przyrządu. Wysłanie danych spowoduje że po zakończeniu w przyrządzie funkcji komunikacji RK-100 zrestartuje się automatycznie by zastosować nowe dane;
- **Zapisz konfig. do pliku[14](#page-39-0)** zapisuje dane konfiguracyjne do pliku tak by możliwy był ich późniejszy odczyt;
- **Wczytaj konfig. z pliku** wczytuje do pamięci komputera dane z pliku zapisane tamże wcześniej przyciskiem opisanym powyżej;
- **Export do CSV** zapisuje dane do pliku tekstowego w formie zrozumiałej dla arkuszy kalkulacyjnych;
- **Export do CSV(EN)** jw. ale zapis przeprowadza w wersji zgodnej z anglojęzyczną konwencją zapisu liczb i symbolicznymi nazwami wpisów konfiguracji zamiast nazw tłumaczonych na język polski. Zapis ten ma

<span id="page-39-0"></span><sup>14</sup> Plik ma formę pliku tekstowego z umieszczonymi w środku komentarzami co do znaczeń poszczególnych wpisów. Polskie znaki są w nim kodowane jako UTF-8.

zastosowanie gdy plik stosuje się do wymiany danych z innymi programami wpisy nie są wówczas zależne od wersji językowej programu;

### **9.5.1.Zakładka "Pełna konfiguracja"**

![](_page_41_Figure_2.jpeg)

![](_page_41_Figure_3.jpeg)

Zakładka ta zawiera wszystkie dostępne dla użytkownika nastawy przyrządu przedstawione w formie rozwijalnego drzewa. Dla każdego wpisu w drzewie dostępna jest krótka pomoc która pojawia się po najechaniu na opcję kursorem i odczekaniu około jednej sekundy. Dostępność opcji zależy od wykonania i edycji przyrządu.

Poszczególne poddrzewa zawierają:

- **Konfiguracja**  nastawy przyrządu takie jak współczynnik skalowania wskazań w Bq/cm<sup>2</sup>, zestaw predefiniowanych progów alarmowych spośród których można wybierać próg w funkcji nastawiania progu alarmowego i częstotliwość rejestracji danych;
- **Pamięć rejestracji pracy** zawiera wszystkie zapisy pamięci rejestracji czasu pracy. Jedyną opcją edytowalną przez użytkownika jest "Skasuj log przy **wysyłce do RK-100"** której zaznaczenie spowoduje skasowanie pamięci rejestracji przy wysłaniu danych do RK-100 przyciskiem **Zapisz dane do RK-100**.
- **Pamięć pomiarów** przedstawia to samo co zakładka Tabela pamięci pomiarów ale w innej formie;
- **Skumulowane dawki** pozwala odczytać w sposób dokładny i zmienić całkowitą skumulowaną dawkę w przyrządzie;

# 9.5.2.Zakładka "Tabela rejestracji"

Zakładka pozwala na przegląd zawartości pamięci rejestracji czas pracy. Zobacz rozdział **Rejestracja**

![](_page_42_Picture_32.jpeg)

*Rysunek 31*

Pierwsza kolumna podaje numer wpisu, druga zaznacza kiedy nastąpiło włączenie przyrządu a dwie ostatnie pokazują dawkę zarejestrowaną w przyrządzie. Tabela ta jest nieedytowalna.

# 9.5.3.Zakładka "Tabela pamięci pomiarów"

Zakładka zawiera tabelę w której można obejrzeć i wyedytować zawartość pamięci pomiarów.

|                                           | RK RK-100 Polon-Alfa v1.3 |              |                       |                  |                          | ďø<br>図                  |  |
|-------------------------------------------|---------------------------|--------------|-----------------------|------------------|--------------------------|--------------------------|--|
| Wykres mocy dawki<br>Zapisz dane do RK100 |                           |              |                       |                  |                          |                          |  |
| Tabela rejestracji                        |                           | Wykres dawki |                       |                  | Zapisz konfig. do pliku  |                          |  |
| Pełna konfiguracja                        |                           |              | Pamięć pomiarów       |                  |                          |                          |  |
|                                           | Błąd det Przekro          |              |                       | Źródło z Wartość |                          | Wczytaj konfig. z pliku  |  |
| Pamięć.                                   |                           |              | Sv⁄h                  | 120E-9           |                          | <b>Eksport do CSV</b>    |  |
| Pamięć.                                   | ٠                         |              | Gy/h                  | 220E-9           |                          | <b>Export do CSV(EN)</b> |  |
|                                           |                           |              |                       |                  |                          | <b>O</b> Pomoc           |  |
| Pamięć                                    |                           |              | S٧                    | 220E-6           |                          |                          |  |
| Pamięć                                    | ٠                         |              | Gy                    | 120E-6           |                          |                          |  |
| Pamięć                                    |                           |              | <i><b>impulsy</b></i> | 344E0            |                          |                          |  |
| Pamięć                                    | ۰                         |              | Bq                    | 11E3             |                          |                          |  |
| Pamięć                                    |                           |              | brak                  | 0,0E0            | $\overline{\phantom{a}}$ |                          |  |

*Rysunek 32*

Pierwsza kolumna pokazuje numer zapisu w pamięci używając oznaczeń literowych zgodnych z kodem prezentowanym na wyświetlaczu RK-100, druga kolumna informuje o tym czy zapis został dokonany ze stanu wskazania **Err** lub **---** , trzecia czy zapis dokonano ze stanu przekroczenia (**rnG**). Czwarta kolumna pokazuje jaką wielkość mierzoną zapamiętano a ostatnia kolumna pokazuje zapamiętaną wartość.

# 9.5.4.Zakładki "Wykres dawki" i "Wykres mocy dawki"

Zakładki prezentują w formie graficznej zapis rejestracji czasu pracy. W menu kontekstowym pod prawym przyciskiem myszy znajdują się opcje pozwalające na zapis lub wydruk.

![](_page_44_Figure_3.jpeg)

*Rysunek 34*

# **9.6. Szczegóły techniczne transmisji**

Dostępne na życzenie wraz z kodami źródłowymi części programu odpowiedzialnej za przesyłanie i interpretowanie danych.

# **10. Użytkowanie i konserwacja**

Po zakończeniu pomiarów i ewentualnym odkażeniu radiometr należy umieścić w opakowaniu;

# **Sondę zewnętrzną zawsze należy przechowywać z założonym filtrem ze względu na zapewnianą przez ten filtr ochronę mechaniczną.**

Po pracy w warunkach wilgoci lub mrozu zewnętrzne powierzchnie należy dokładnie wytrzeć i osuszyć;

Dla zapewnienia pełnej sprawności i właściwego okresu użytkowania należy chronić przyrząd od udarów, wstrząsów i w miarę możliwości, nie narażać na działanie gwałtownych zmian klimatycznych, bezpośrednie długotrwałe oświetlenie słoneczne, deszcz i pył;

W okresach dłuższych przerw w pracy i w czasie magazynowania należy wyjąć baterie z pojemnika;

# **11. Składowanie i transport**

Radiometr należy przechowywać w pomieszczeniach wolnych od lotnych związków siarki, wyziewów kwasów i zasad. Temperatura w pomieszczeniach może się zmieniać od 0°C do +40°C a wilgotność względna nie powinna przekraczać +85%.

W czasie transportu przyrząd powinien być umieszczony w opakowaniu i zabezpieczony przed możliwością mechanicznego uszkodzenia.

# **Sondy powierzchniowej nie wolno transportować w niehermetycznej kabinie samolotu.**

# **12. DODATEK A – Zalecane wartości progów alarmowych**

- 100 µSv/h granica strefy awaryjnej;
- 0,5 µSv/h granica strefy nadzorowanej;
- 3 µSv/h granica strefy kontrolowanej;
- 2 mSv/h maksymalna dopuszczalna moc dawki na burcie pojazdu przewożącego źródła promieniowania;
- 20 mSv/rok dawka graniczna dla pracowników kategorii A
- 6 mSv/rok dawka graniczna dla pracowników kategorii B

NOTATKI

*IO-R120-001/13.03.2015*